## **Logging into Curriculum Management System**

**Accessing the Curriculum Management System** 

- To access AKARI click <a href="https://nuig.akarisoftware.com/curriculum/">https://nuig.akarisoftware.com/curriculum/</a>
- Log in using the Federated Access

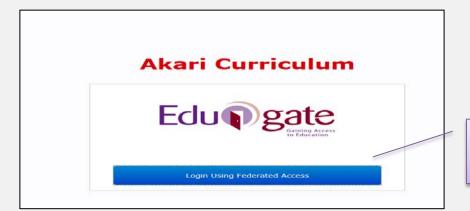

Click on this link

Enter Username and Password using staff ID and PC password

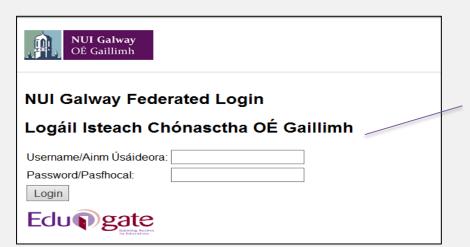

Use your details to log in i.e your staff ID no and your PC password

#### **SUPPORT:**

There are three types of support channels for this service depending on the issue/request. However, please visit the <u>Curriculum Management FAQ</u> page before logging a support request.

<u>Technical Issues</u>: All Technical issues such as account creation, access to service and performance issues should be directed to the <u>Service Desk</u>.

<u>Curriculum Issues:</u> Curriculum/Syllabus support queries, issues and requests should be directed to the Syllabus Team in <u>Academic Records</u>. Please visit the <u>Akari Helpdesk</u>

**CELT:** Issues with adding instructors on blackboard should be directed to CELT

### **Creating a New Module**

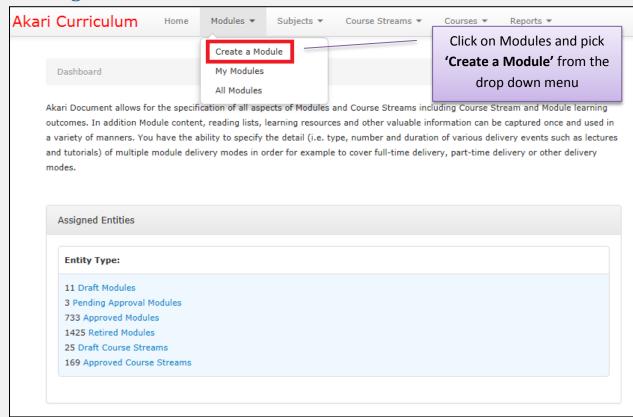

### **Filling in the Sections**

### **Module Code**

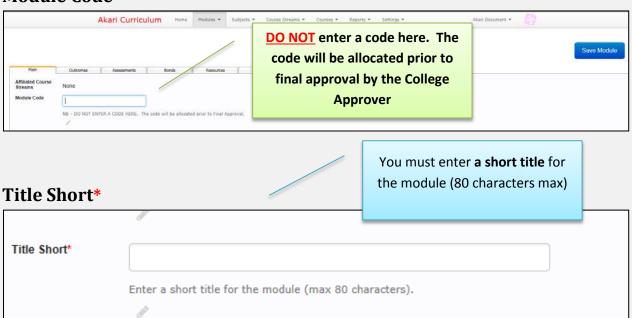

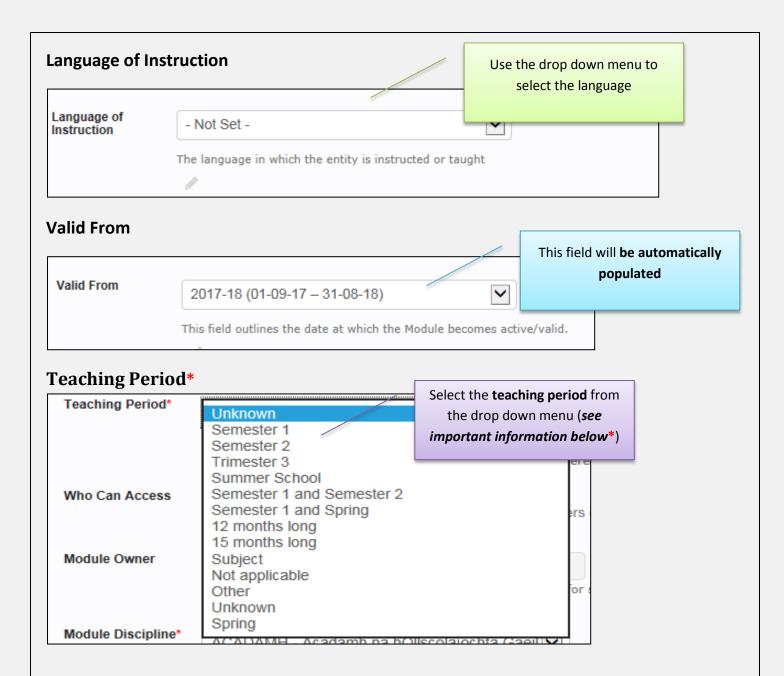

\* When the 'Teaching Period' is selected, the 'Assessment Period' defined in the 'Module Assessment Breakdown' with 'Assessments tab' should be set to the <u>same</u> semester.

The Assessment Period of an Assessment within a given Module <u>must be consistent</u> with the Teaching Period over which the Module is delivered:

i.e. The Semester 1 teaching period goes to Semester 1 assessment and the Semester 2 teaching period goes to the Semester 2 assessment. Where an assessment is held at the end of a year this is classified as a year-long module i.e. semester 1 and semester 2

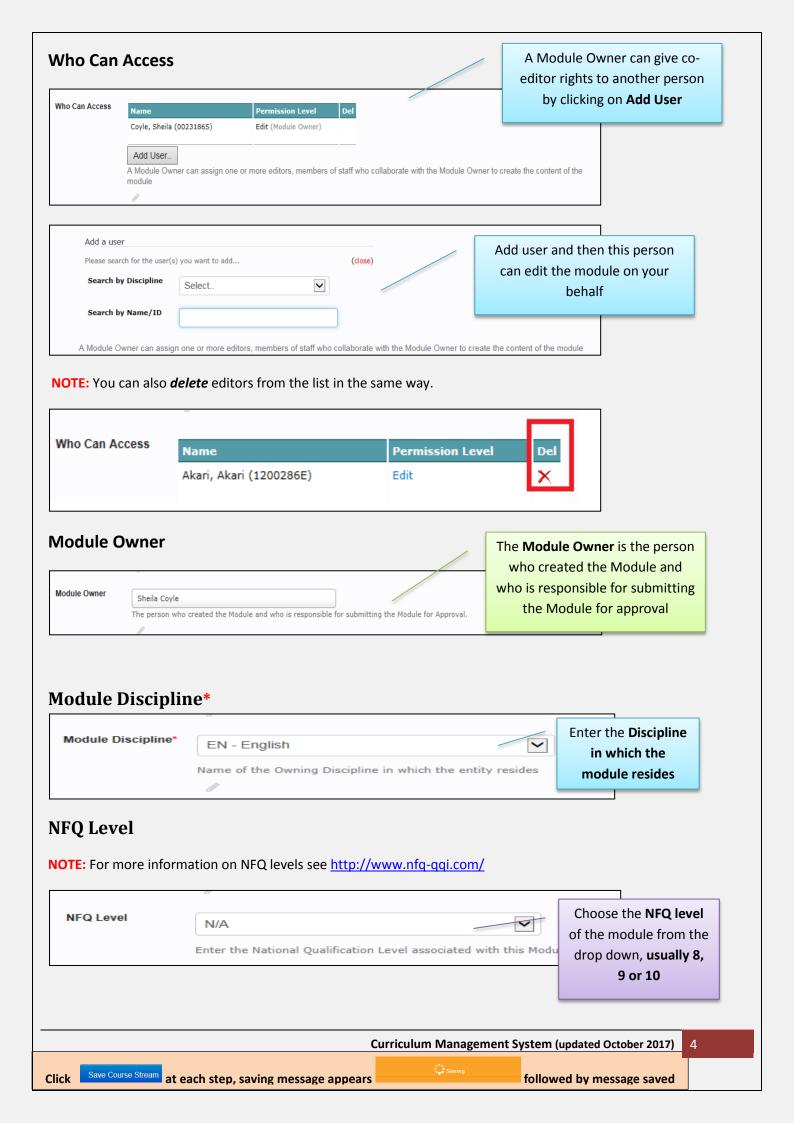

#### **ECTS Credits**

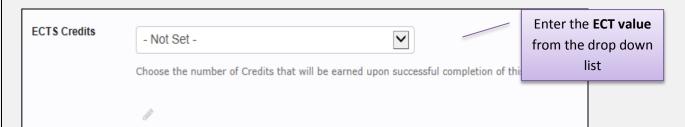

# **Description**

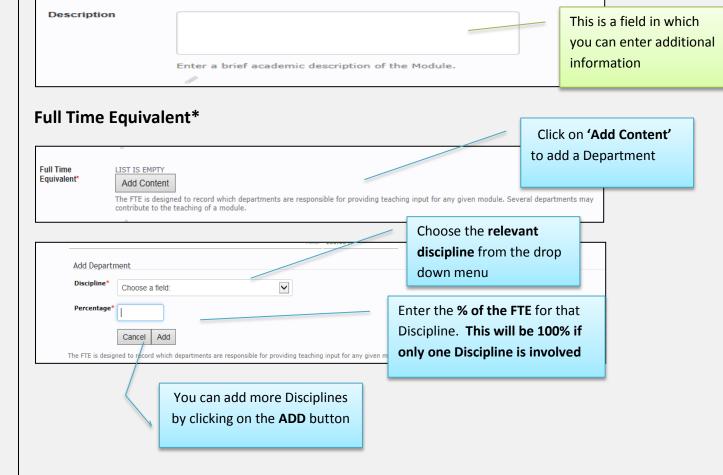

The FTE is designed to record which disciplines are responsible for providing teaching input for any given module. Several departments may contribute to the teaching of a module.

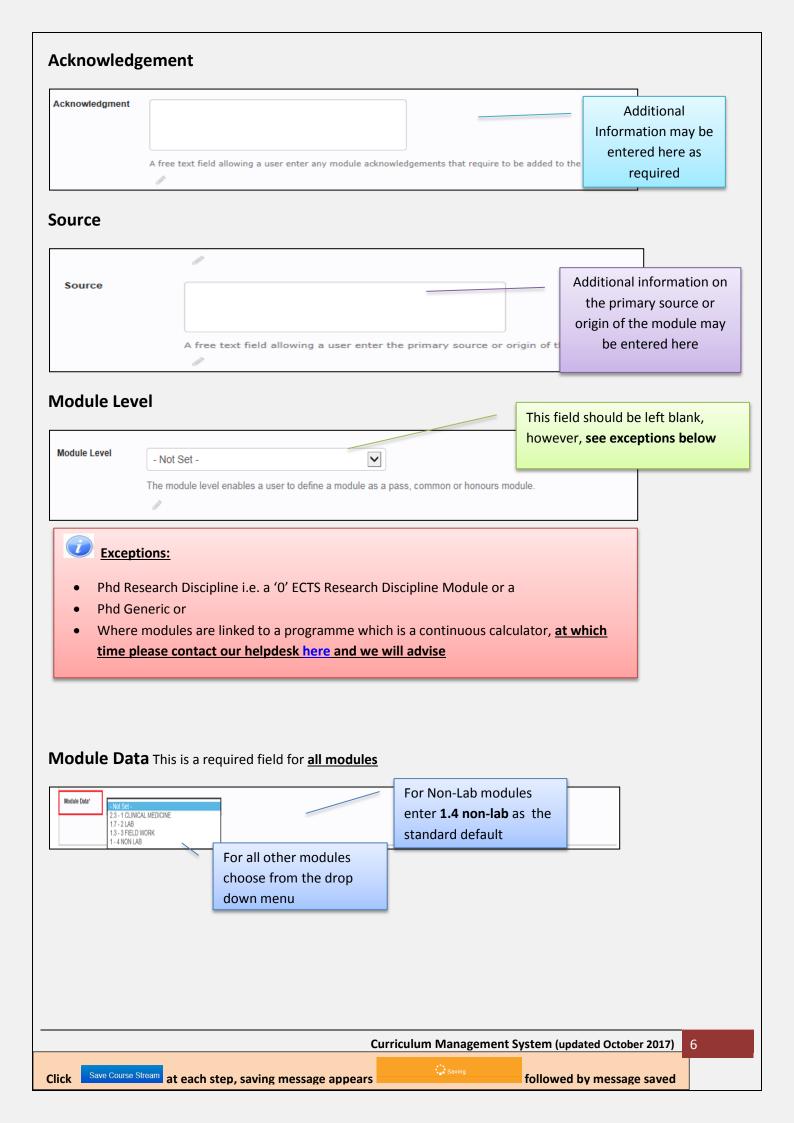